# 伊兰特遥控器匹配的操作说明

#### 功能说明:

当遥控器失效、丢失或是需要增加新的遥控器时需要执行此功能。

### 注意事项:

- 为保证功能顺利执行成功,执行前请插入点火钥匙并点亮仪表盘,
- 功能执行请严格按照操作提示执行,并在完成遥控器匹配后让 x431 诊断仪 退出系统, 使之断开与 Ecu 的通讯, 否则 x431 诊断仪在跟 Ecu 保持通讯过 程中是无法验证遥控器的开锁闭锁功能的。

## 操作指引:

1).选择 x431 诊断仪上的发射器注册系统(Transmitter Code Saving),部分系 统名称可能就直接叫做"CODE",这些都是一个系统,用于进行遥控器的匹配。

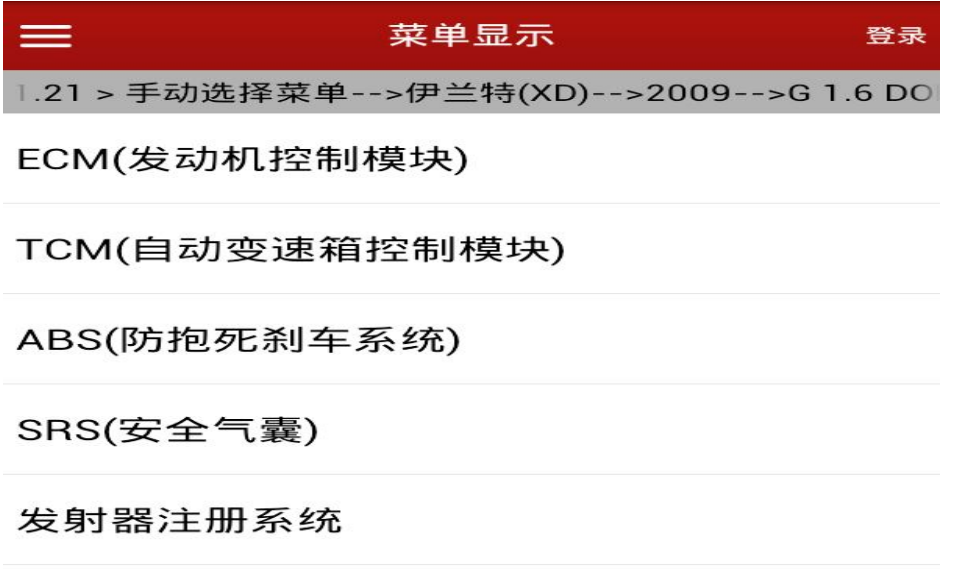

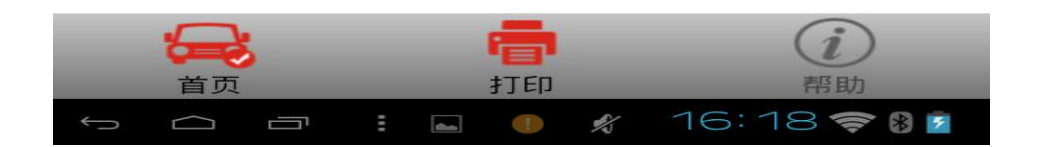

2).选择特殊功能里面的遥控器匹配(Remote control matching),弹出一个提 示信息,然后按照提示开始进行遥控器匹配。如下图所示:

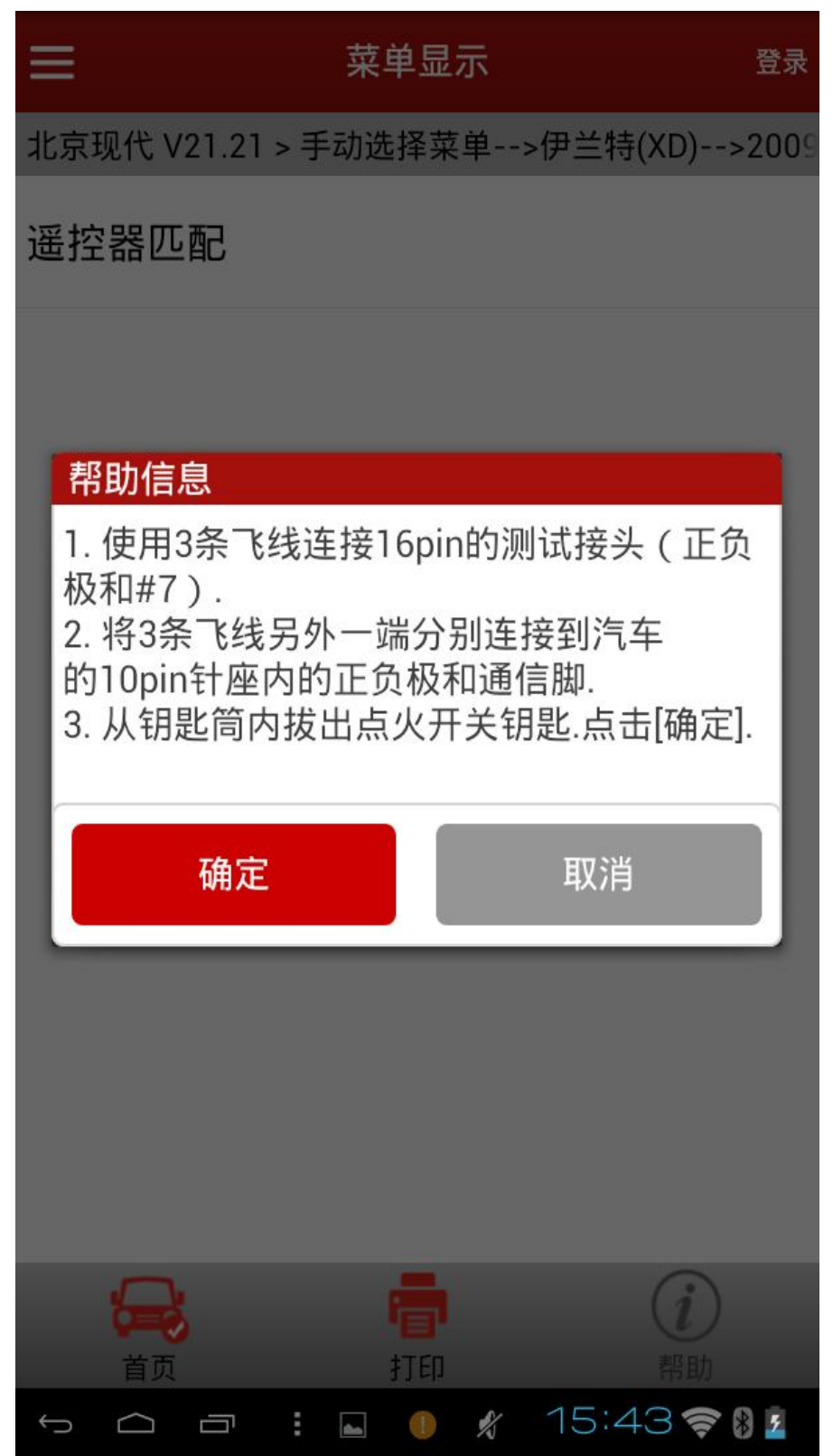

3). 根据提示先拔出点火钥匙, 然后按下确认[OK], 接下来诊断仪会显示如下图 所示界面,此时一定要根据匹配步骤进行操作。

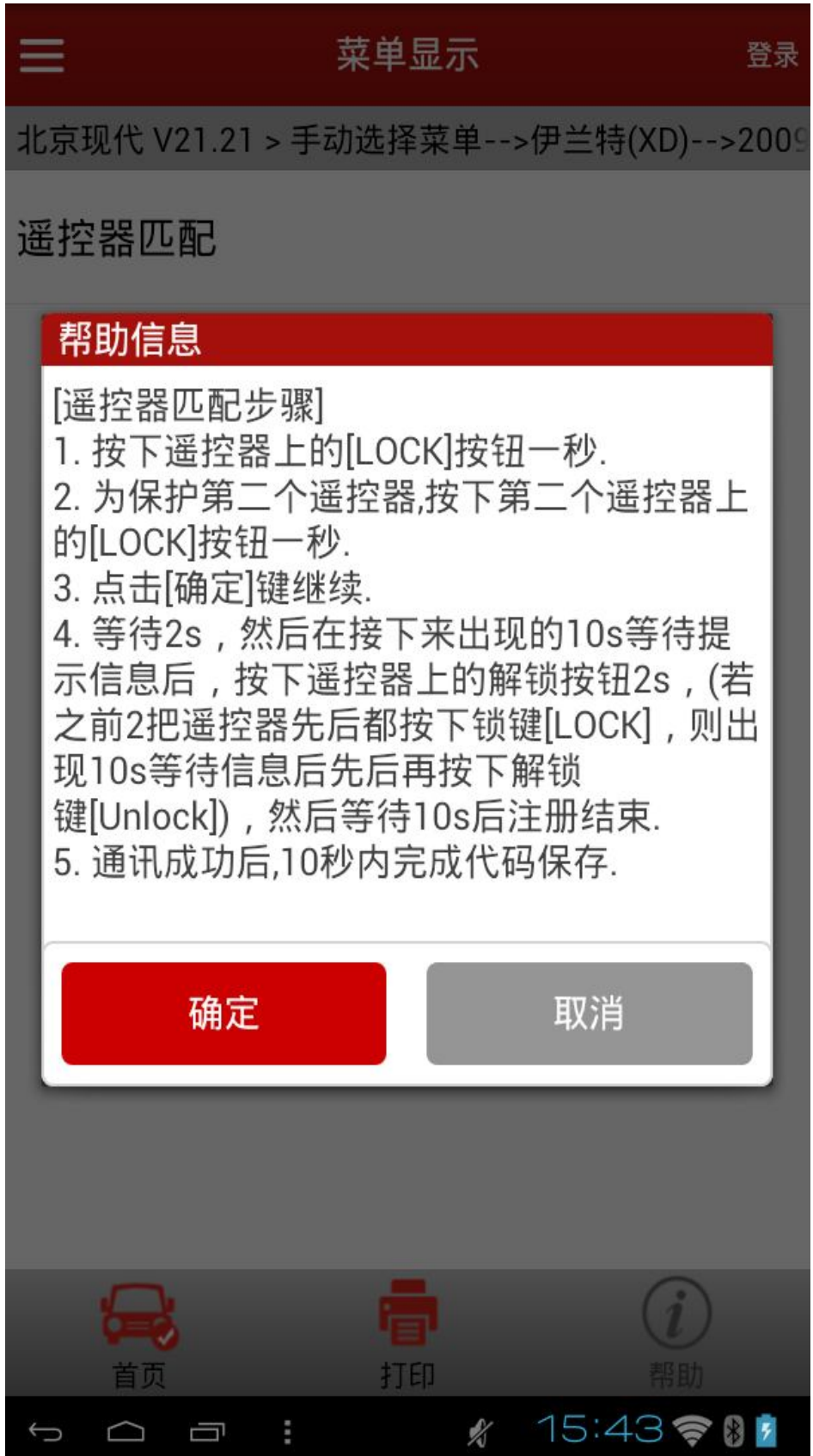

4). 软件提示如下图所示代码保存信息, 等待 2 秒, 然后按下遥控器上的解锁按 钮 2 秒(若之前 2 把遥控器先后都按下锁键[LOCK], 则提示下图信息后, 先 后按下 2 把遥控器上的解锁键[Unlock] )。大概等待 10 秒后提示匹配结果。

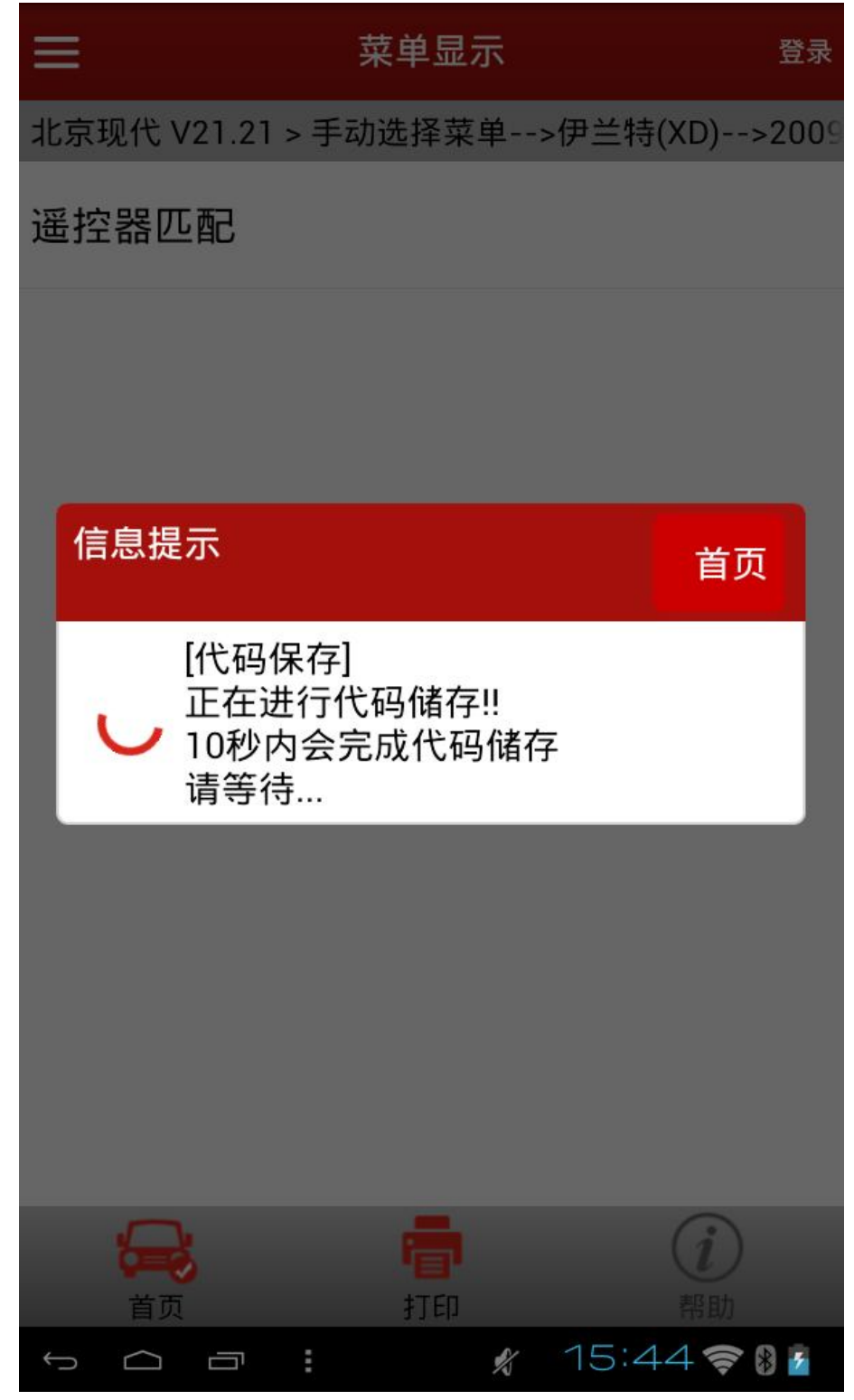

5).匹配完成,如下图所示。注意在匹配结束后,当确认遥控器是否工作时,不 能使用钥匙插入钥匙孔。

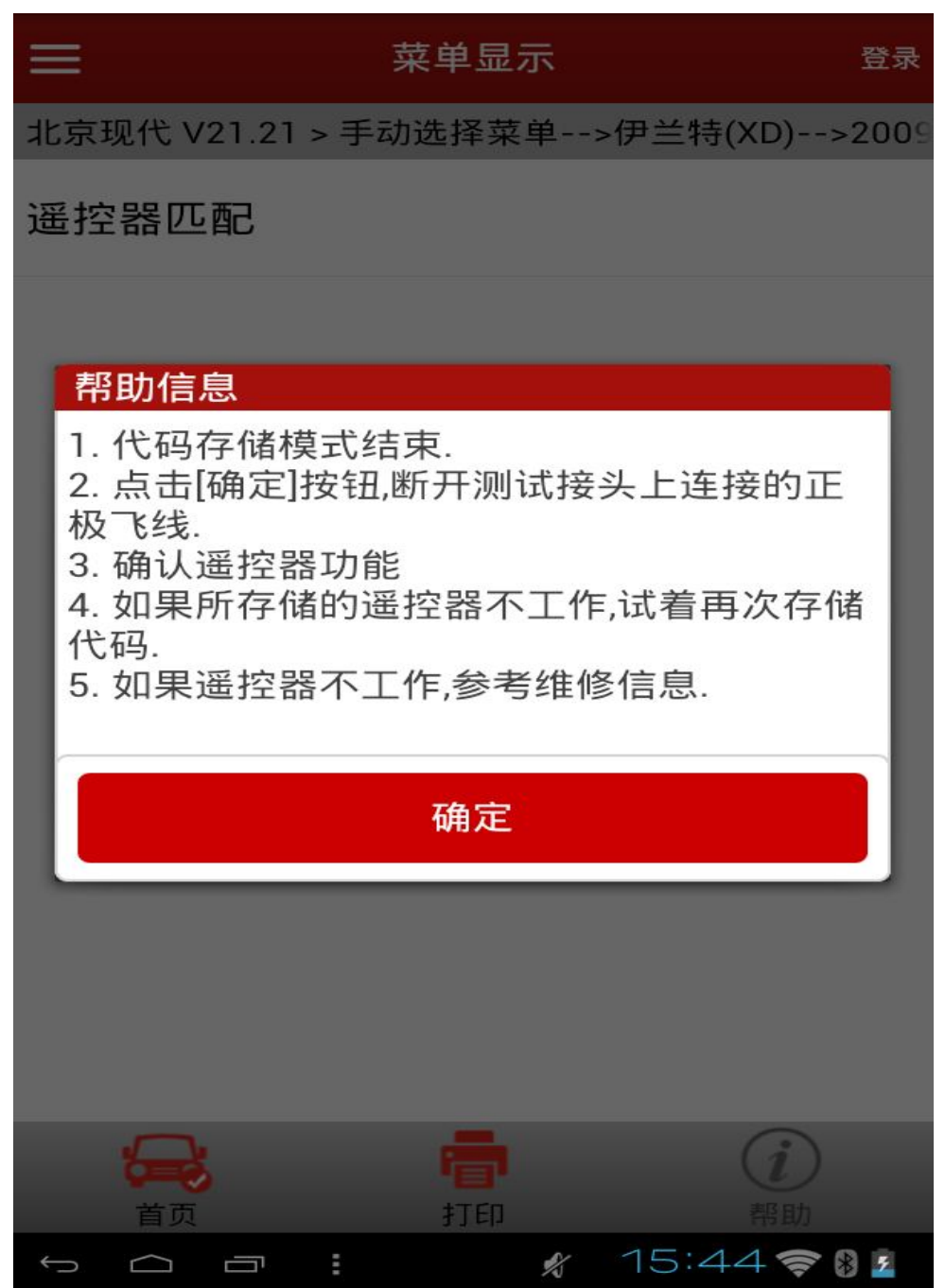

#### 声明:

该文档内容归深圳市元征科技股份有限公司版权所有,任何个人和单位不经 同意不得引用或转载。